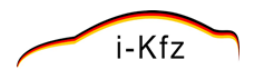

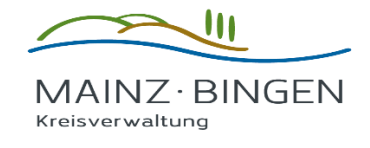

# **Anleitung für Online-Abmeldung | Außerbetriebsetzung**

### **Inhalt**

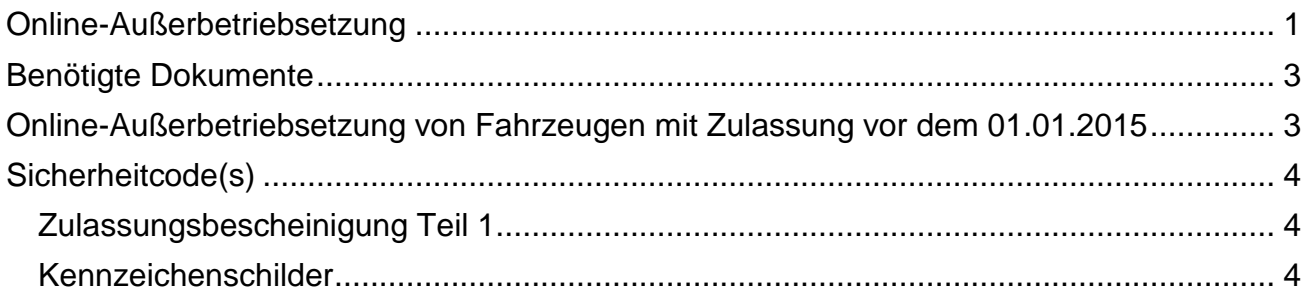

### <span id="page-0-0"></span>**Online-Außerbetriebsetzung**

- 1. Um Ihr Kfz online abzumelden, öffnen Sie mit Ihrem Browser die Website der Kreisverwaltung Mainz-Bingen [www.mainz-bingen.de.](http://www.mainz-bingen.de/)
- 2. Scrollen Sie soweit nach unten bis auf der rechten Seite «**Auf einen Klick**» erscheint.

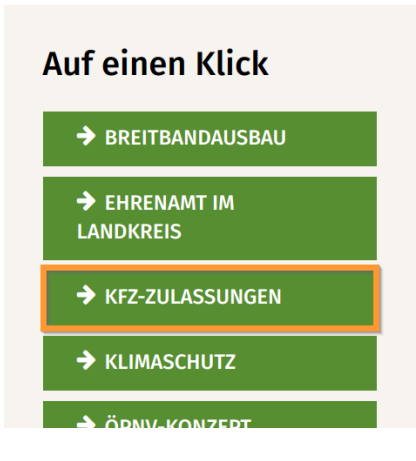

3. Der Vorgang der Außerbetriebsetzung befindet sich unter der Auswahl «**Zulassungen**».

# Änderungen Informationen und Online-Service u.a.

zur Änderung der Halterdaten, Technikdaten oder zur Umschreibung eines Fahrzeugs

Informationen und Downloads zu Kennzeichenverlust, Fahrzeugschein-

Ersatz und Fahrzeugbrief-Ersatz

→ Mehr erfahren

→ Mehr erfahren

**Verlust** 

#### Kennzeichen

Informationen und Online-Service u.a. zu Ausfuhrkennzeichen. Oldtimerkennzeichen. Saisonkennzeichen oder Wunschkennzeichen

→ Mehr erfahren

#### Zulassungen

Informationen und Online-Service u.a. zu Neuzulassungen, Umweltplakette oder Wiederzulassungen

Mehr erfahren

#### *Schritt 2*

### **Online-Service**

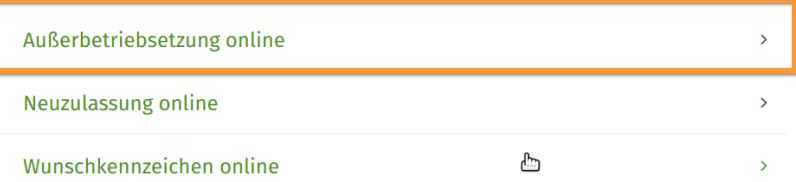

#### *Schritt 3*

## **Online-Service**

### Außerbetriebsetzung online Folgende Voraussetzungen müssen erfüllt, damit die Online-Außerbetriebsetzung abgeschlossen werden kann. > nach dem 01.01.2015 zugelassenes Fahrzeug > Kennzeichenschilder  $\bar{\mathcal{E}}$ Zulassungsbescheinigung Teil I Elektronischer Personalausweis (nPA)  $\rightarrow$ > Elektronische Bezahlung Hinweis: Sie werden zu einem externen Portal weitergeleitet. Gebühren:

Standardgebühr: 6,30 €

#### **Links**

**Z' Außerbetriebsetzung online** 

Es öffnet sich ein neues Browserfenster wo Sie auf die externe Seite des Betreibers der *KommWis-Gesellschaft für Kommunikation und Wissenstransfer mbH*, weitergeleitet werden. Der Betreiber des Online-Portals ist vertraglich mit der Kreisverwaltung Mainz-Bingen verknüpft.

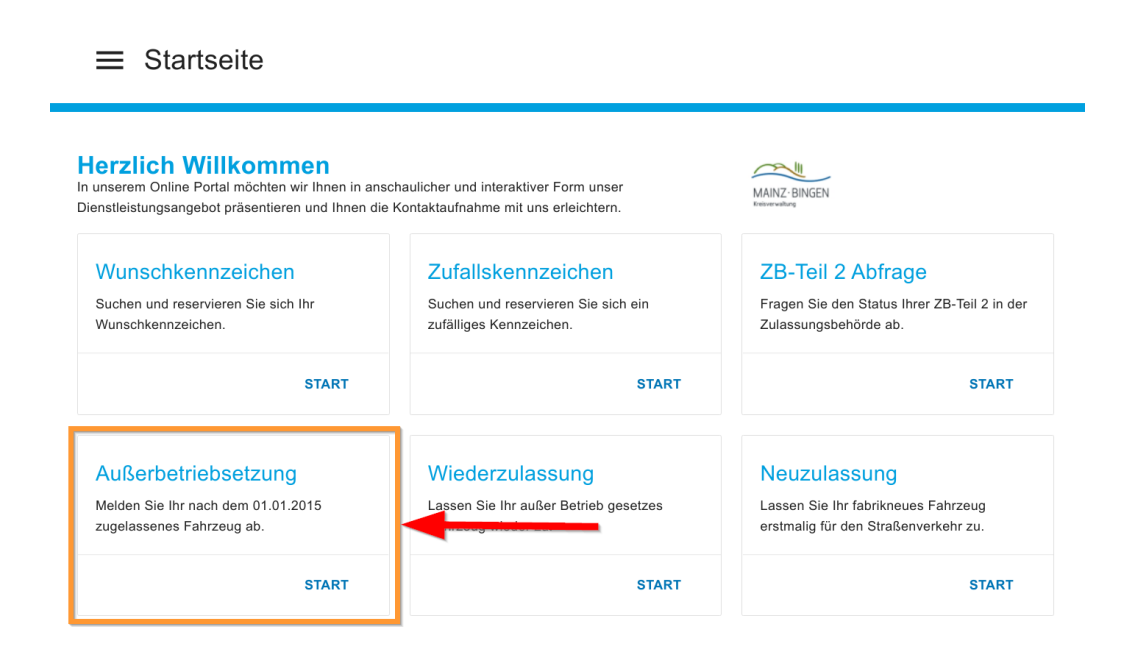

Lesen Sie sich die Hinweise und Erläuterungen zur Online-Außerbetriebsetzung durch, Sie werden Schritt für Schritt durch den Vorgang geleitet. Sofort nach Abschluss des Online-Vorgangs gilt das Fahrzeug als abgemeldet.

# <span id="page-2-0"></span>**Benötigte Dokumente**

- 1. Für die Online-Abwicklung Ihres Anliegens benötigen Sie nachfolgend gelistete Dokumente bzw. Nachweise:
	- ein nach dem 01.01.2015 zugelassenes Fahrzeug
	- Kennzeichenschild(er) mit Plakette(n) und zugehörigem/zugehörigen Sicherheitscode(s)
	- Zulassungsbescheinigung Teil 1 mit Sicherheitscode

### <span id="page-2-1"></span>**Online-Außerbetriebsetzung von Fahrzeugen mit Zulassung vor dem 01.01.2015**

Fahrzeuge, die vor dem 01.01.2015 zugelassen wurden, können nicht online Außerbetrieb gesetzt werden, da die Plaketten noch nicht über einen Sicherheitscode verfügen.

## <span id="page-3-0"></span>**Sicherheitcode(s)**

#### <span id="page-3-1"></span>**Zulassungsbescheinigung Teil 1**

Auf der Rückseite der Zulassungsbescheinigung Teil 1 finden Sie einen grün umrandeten Aufkleber. Die graue Fläche muss entweder abgezogen oder freigekratzt werden. Es wird ein 7-stelliger Sicherheitscode freigelegt. Beachten Sie Groß-/Kleinschreibung bei der Eingabe.

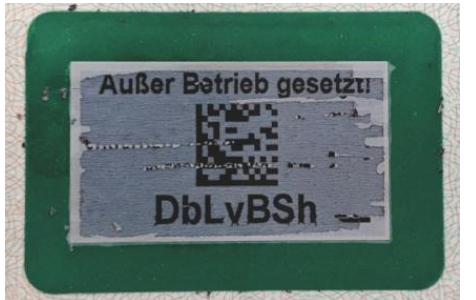

(freigelegter Sicherheitscode der Zulassungsbescheinigung Teil 1)

#### <span id="page-3-2"></span>**Kennzeichenschilder**

Um den Sicherheitscode freizulegen, ziehen Sie die Aufkleber-ähnlichen Plaketten vorsichtig von den Schildern ab.

#### **Diese werden hiermit entwertet und können nicht mehr wiederverwendet werden.**

Es wird eine Fläche (Landeswappen) freigelegt, welche vorsichtig freigekratzt werden muss, um den 3-stelligen Sicherheitscode freizulegen.

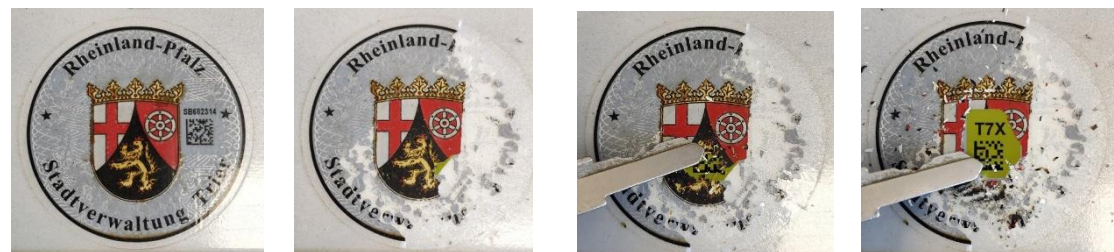

Unbeschädigt Oberschicht abziehen Wappen freikratzen 3-stelliger Sicherheitscode

#### **Anschlußreservierung**

**nur möglich für dieses Fahrzeug zum Zwecke der Wiederzulassung; wünschen Sie eine Reservierung für ein anderes Fahrzeug, setzen Sie sich bitte nach Abschluß Außerbetriebssetzung mit Ihrer Zulassungsbehörde in Verbindung)**

### **Ihre Zulassungsbehörde Mainz-Bingen**